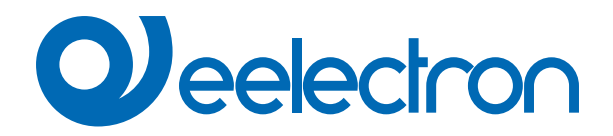

# **Virtual Holder**

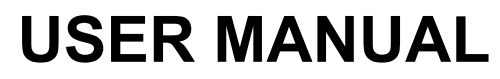

Translation of the Original Instructions

Version: **1.1**

Date: **08/Mar/2024** 

### **Contents**

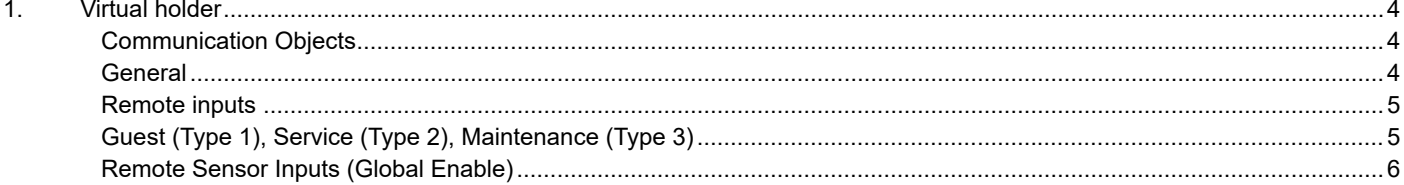

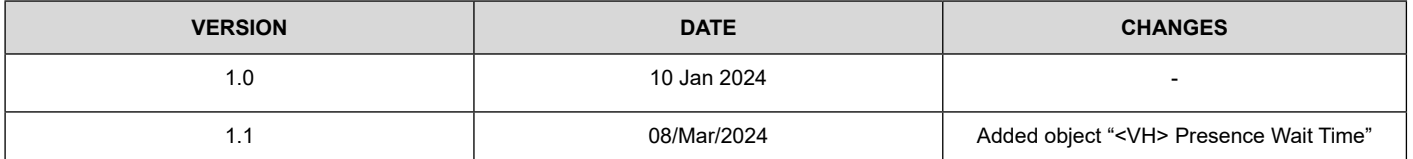

Any information inside this manual can be changed without advice.

This handbook can be download freely from the website: [www.eelectron.com](http://www.eelectron.com)

Exclusion of liability:

Despite checking that the contents of this document match the hardware and software, deviations cannot be completely excluded. We therefore cannot accept any liability for this.

Any necessary corrections will be incorporated into newer versions of this manual.

Symbol for relevant information

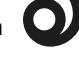

Symbol for warning

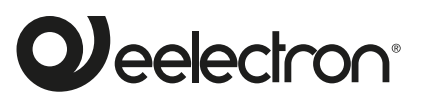

**Eelectron S.p.A.**

**Via Claudio Monteverdi 6, I-20025 Legnano (MI), Italia Tel +39 0331.500802 info@eelectron.com**

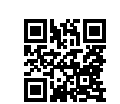

CE

### <span id="page-3-0"></span>**1. Virtual holder**

Virtual holder is activated by enabling corresponded parameter in page "General Settings".

The application field is typically the hotel room where, by using this feature, you can remove the Holder for access control.

This logical module provides a set of parameters and communication objects that, suitably configured, allow you to set up whether a person is occupying the room.

#### **Definitions:**

- VH = Virtual Holder
- CO = Communication Object
- Welcome = event triggered when someone enters the room which was not occupied
- Goodbye = event triggered when the room goes in status "unoccupied"

#### **How it works**

When one or more people enter the room, that event is recognized by the door opening and if, after it is closed, the customer's presence is still identified, then the logical module decides that the client is in the room otherwise it determines that he is out of the room. The minimum set of sensors requested for this logic to work properly is:

- one door contact for each door of the room, this contact must be detected by a KNX device to send on the bus the value "0" when door is closed and value 1 when door is opened
- at least one presence detector for each area; this presence detector can be KNX or conventional with dry contact output to be connected a KNX input. This device must send on the bus the value "1" when presence is detected and value 0 when presence is not detected.

#### **Communication Objects**

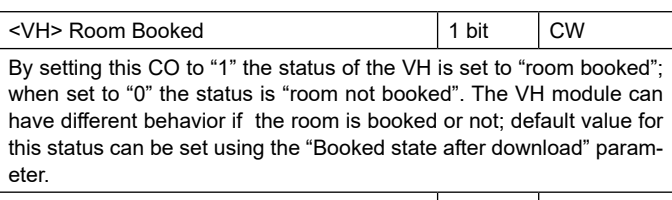

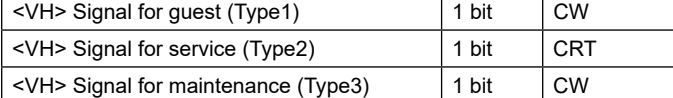

This COs can be used to communicate to the VH module who is entering the room. This can be achieved by using a KNX Access Control Reader (Synchronicity by eelectron) or by interfacing other access systems with KNX bus

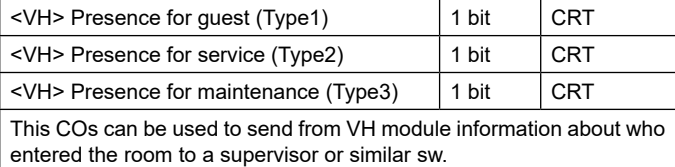

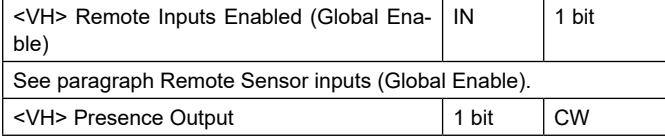

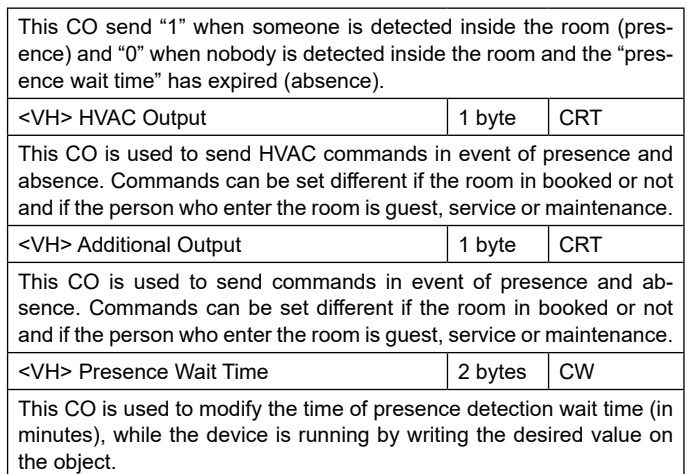

#### **General**

Communication objects involved:

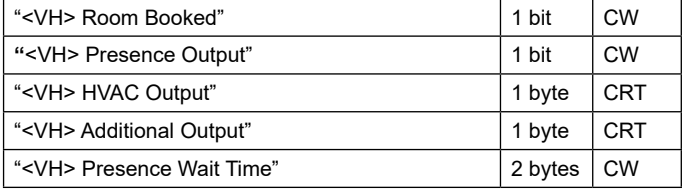

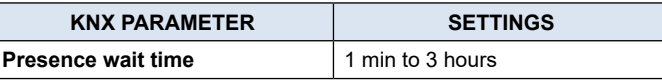

This parameter set the "wait time" for the VH module. The "wait time" is the time triggered by the opening and consequent closing of the door. During this time the room is in "wait" mode and after this can go in "occupied" or "non occupied" status.

Use values for this parameter that are not too small to avoid not recognizing people in the room and not too big to avoid to keep room service active for too long after customers leave.

You can change the time of presence detection wait time while the device is running, by typing the desired time on the object "<VH> Presence detection waiting time".

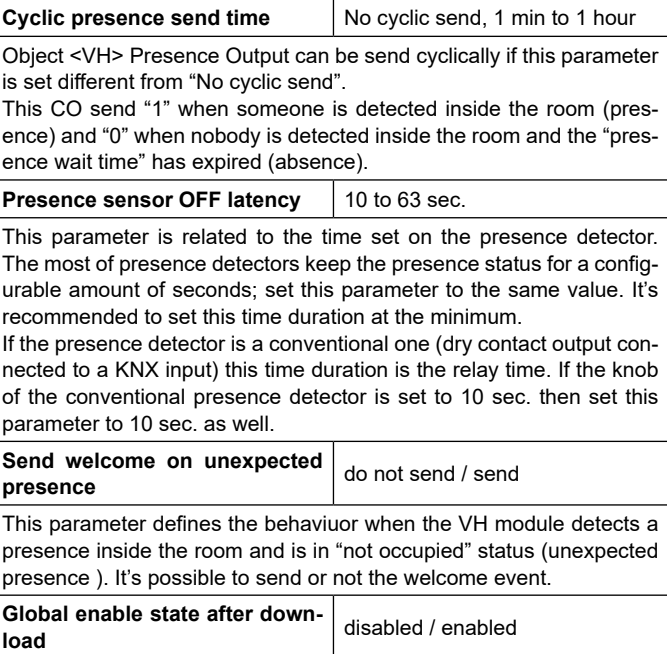

See paragraph Remote Sensor inputs (Global Enable).

<span id="page-4-0"></span>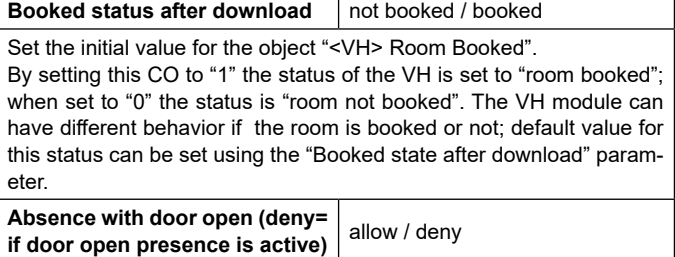

This parameter defines the behavior when the VH module detects the open port. If the door remains open longer than the wait time, this parameter defines whether to keep the room in "occupied" state or not.

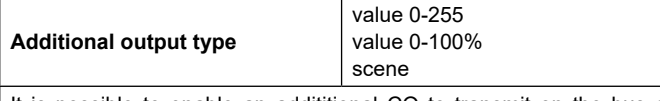

It is possible to enable an addititional CO to transmit on the bus a command linked to presence or absence events.

#### **Remote inputs**

Communication objects involved:

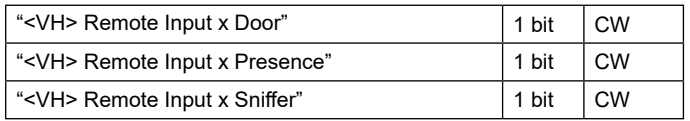

In this page the installer must set which type of sensor are linked to the VH module

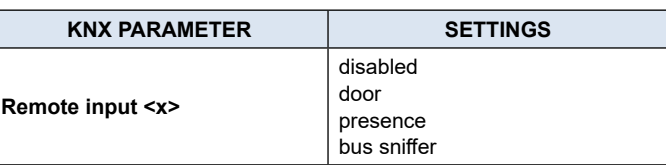

disabled:non used

door:set this option if the communication object <VH> Remote Input x Door is linked to a door contact KNX input.

presence:set this option if the communication object <VH> Remote Input x Presence is linked to a presence detector KNX communication object.

Bus sniffer: set this option if the communication object <VH> Remote Input x Sniffer is linked to a generic CO used in the room.

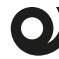

#### **Usage of the Bus Sniffer Option.**

When a person occupies a room interacts with it. Turning on or off a light in the main room or in the bathroom gives indication of the presence of people inside the room. To reduce the risk of not correctly identifying the "occupied room" status, it is recommended to connect a "bus sniffer" input to all the 1 bit objects that can be sent to the bus only by the presence of a person in the room such as bathroom or mirror lights or window contact or bedside light, etc .

## **WARNING ON REMOTE INPUT <X> CO**

- a Remote Input CO (type door) must be connected only to one single door contant on/off telegram;
- a Remote Input CO (type presence) must be connected only to one single device with presence on/off telegram;
- a Remote Input CO (type bus sniffer) can be connected to more than one devices.

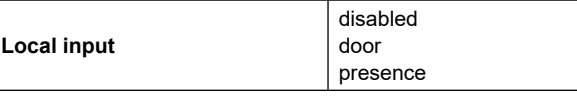

Local input can be connected either to a door contact or conventional presence detector ; by setting this input as "digital input" and "activation press/release" it's possible to send also telegram on the KNX bus for other purpouses.

#### **Guest (Type 1), Service (Type 2), Maintenance (Type 3)**

Communication objects involved:

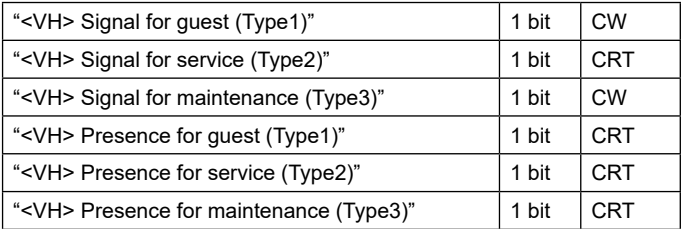

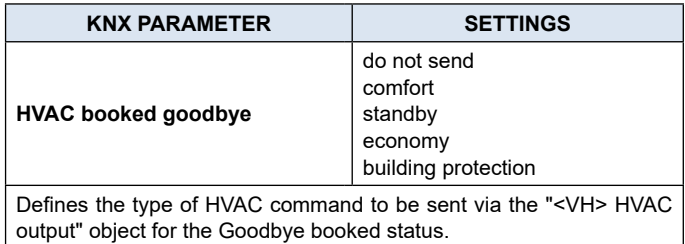

# <span id="page-5-0"></span>*Deelectron*

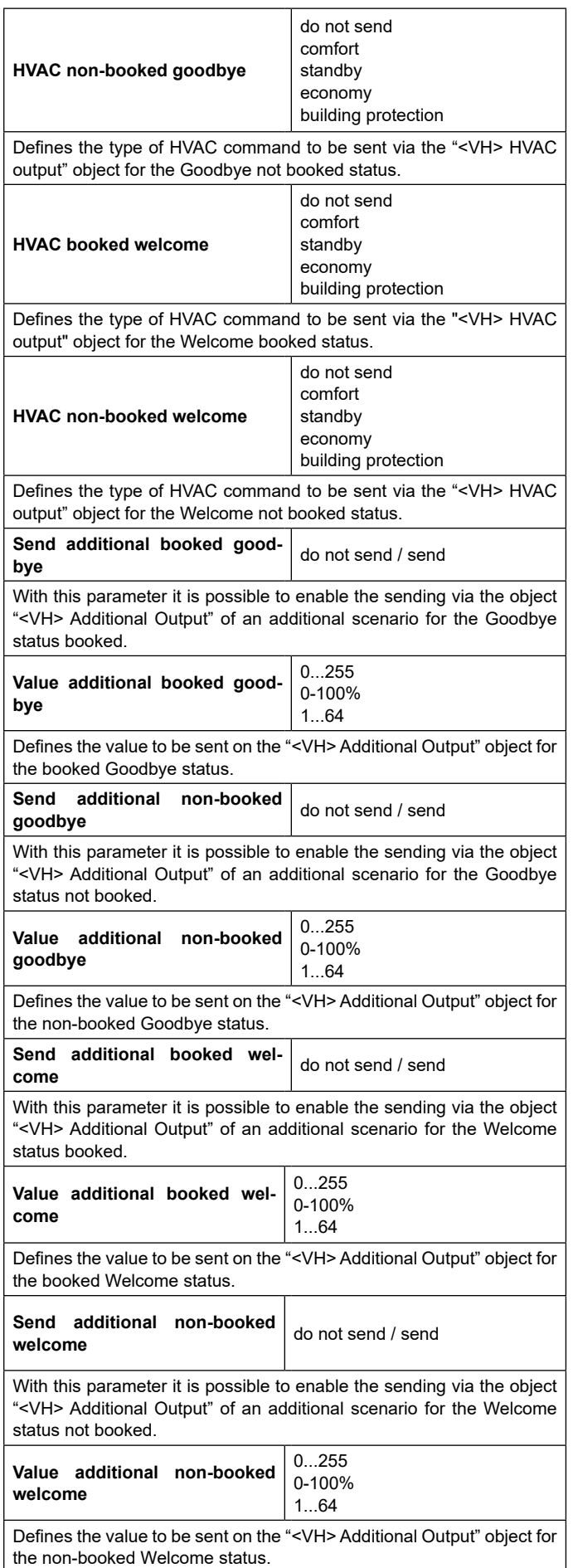

#### **Remote Sensor Inputs (Global Enable)**

Communication objects involved:

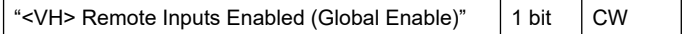

This CO is used when there is a need to consider two adjacent rooms both as singles or as a single appurtenance (double room).

This possibility must be considered during installation, so communication objects must be connected as described below if you want to switch runtime from one configuration (2 single rooms) to another (one double room) and vice versa.

- It is necessary to activate and configure both "Virtual Holder" modules of the 2 single rooms.
- The principle is to connect the sensors (door, presence, and sniffer) of room 1 to room 2 and vice versa; however, the "Subordinate to Remote Inputs Enable" parameter for each single Remote Input should be properly configured.
- For sensors located in Room 1, this parameter must be set to "not subordinate" on room 1 "Virtual Holder" while should be "subordinated" to room 2 Virtual Holder
- The same principle must be applied to room 2 sensors that are "subordinate" only for the connections to room 1.
- Setting the value "1" on the "Remote Inputs Enable" object for the "Virtual Holder" of each room each module will consider all sensors connected to it; by setting this CO to "0" each "Virtual Holder" only
- considers the sensors connected to its "remote inputs" set as "not subordinate"
- For a connection diagram of this function see "Fig. 2"

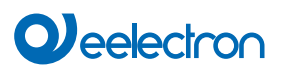

#### **DIAGRAM OF LOGICAL CONNECTIONS FOR VIRTUAL HOLDER LOGIC MODULE**

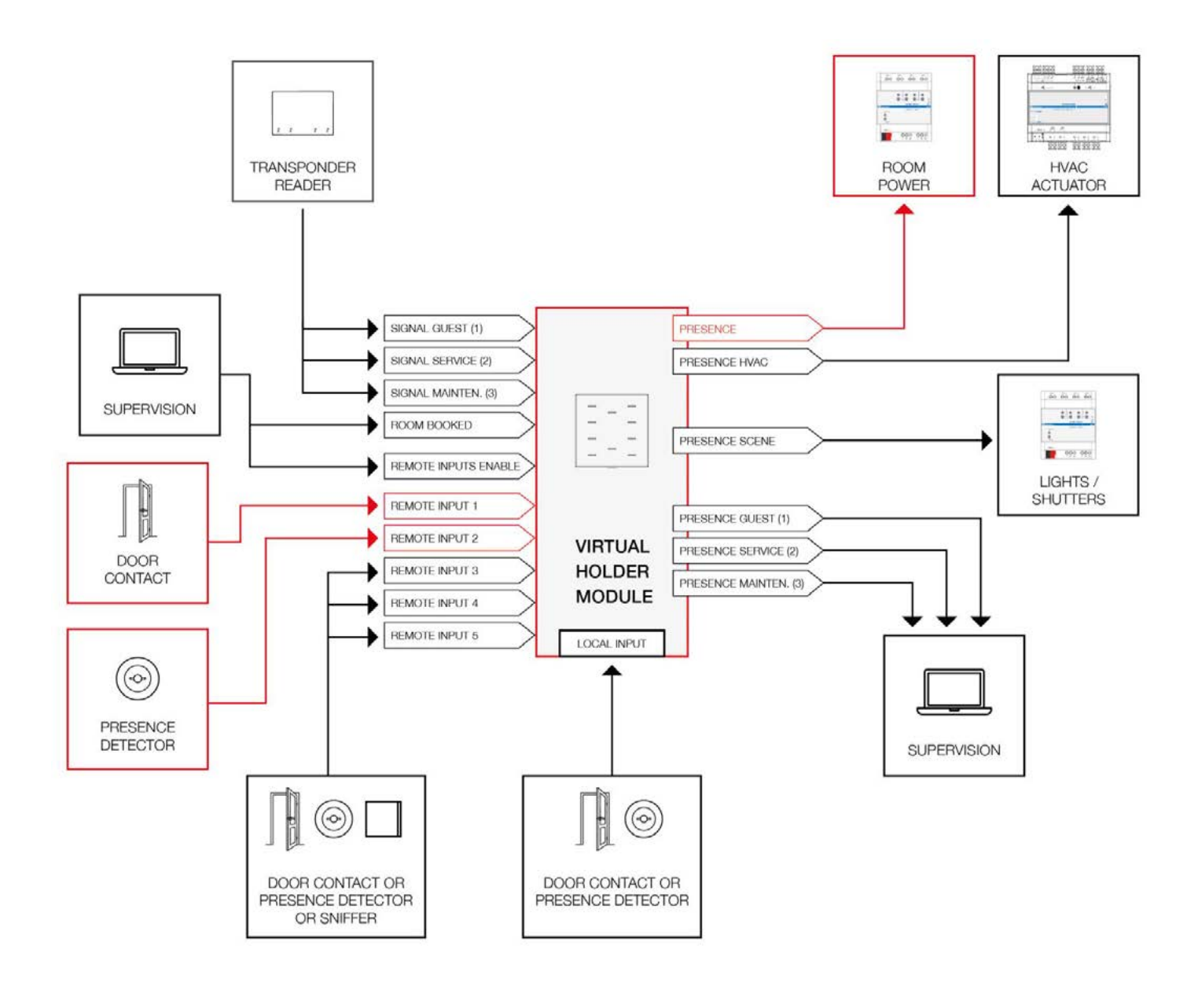

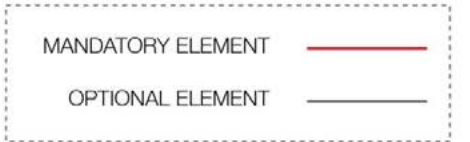

**Fig. 1**

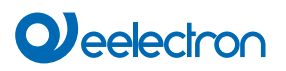

#### **DIAGRAM OF LOGICAL CONNECTIONS FOR REMOTE SENSOR INPUT ENABLE (GLOBAL ENABLE)**

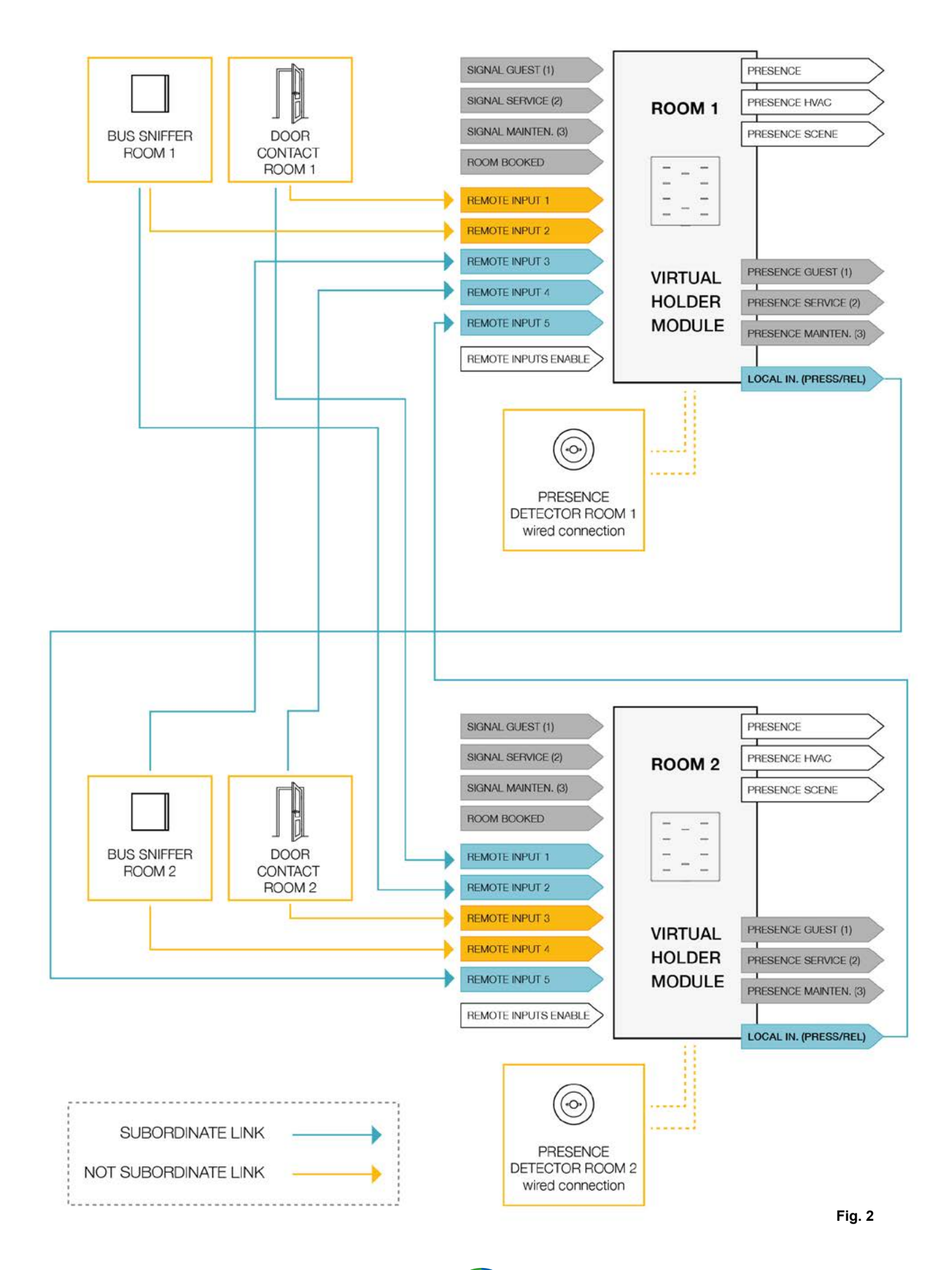